Mr. Catolos

# **TRAVEL BROCHURE PROJECT**

# **World Geography**

## *21 Century Skills:*

- **\* Research and analyze information that relates to country**
- **\*Written Communication**
- **\*Oral Communication**
- **\*Content Literacy**
- **\*Critical Thinking**
- **\*Work Ethic**
- **\*Create a unique visual product**

## **Objectives:**

- Students will research a country outside of the United States
- Students will gain research skills by researching their country
- Students will gain experience in presenting and talking in front of crowds by presenting their brochures in front of the class
- Students will foster their persuasive skills by attempting to persuade their classmates to vacation in the country they research

## **Research Component/Project Requirements-Using the Internet and MSWord, you will:**

- Research a country outside of the United States
- Information required: Description of country
	- o Climate, Major cities, Population, Major land masses (mountains, rivers, rainforests etc.), groups of people, Food, traditions, anything else interesting that you may find
- Find information on at least 5 places to see or things to do for entertainment/sight seeing in that country that a visitor would enjoy
- Find either a travel package to that destination or research the costs of airfare and hotel
- Include a map of the country and the city of interest
- Include least three pictures of your country(obtained from the interne)
- You should find out as much as you can about your country
	- o You are to become like experts on your country to be able to persuade your fellow classmates to vacation in your country
- Prepare a Tri-fold brochure with the travel information
- Correct spelling and grammar usage
- Professionl appearance in design and layout

# Resources for creating a brochure

## **To Set Up Tri-Fold Brochure Using MS Publisher:**

- Open Publisher
- Click on "Publication for Print"
- Select "Brochure"
- Choose the informational template
- Begin changing the template to fit your needs

# **To Set Up Tri-Fold Brochure Using MS Word:**

- Click on "File"
- Go down to "Page Set up"
- Go over to the "Paper Size tab"
- In the "Orientation" box, switch to "Landscape"
- Go back to the "Margins" tab and change the margins to:
	- o Top and bottom margins to .5
	- o Left and right margins to .3
- Click "OK"
- Go to the "Format" button
- Click on "Columns"
- Under "Presets" choose "three"
- Hit "OK"

#### **To Obtain Text or Images From the Internet:**

- Find the image you want, point to it, right click the mouse, and select Save Image As...
- Save the image to your disk in the proper format-- A:picture
- If you find an article to use, you may either highlight the text you want and use Edit, Copy to copy and Edit, Paste in your word processing program to paste OR
- From the webpage with the information you want, go to File, Save As...
- Save the file on your disk with the extension TXT-- A:webpage.txt
- You can open the file later in your word processing program and copy and paste then
- Remember to write down the internet address of the web site where you obtain information for the project

# **Travel Brochure**

Student Name: \_\_\_\_\_\_\_\_\_\_\_\_\_\_\_\_\_\_\_\_\_\_\_\_\_\_\_\_\_\_\_\_\_\_\_\_\_\_\_\_

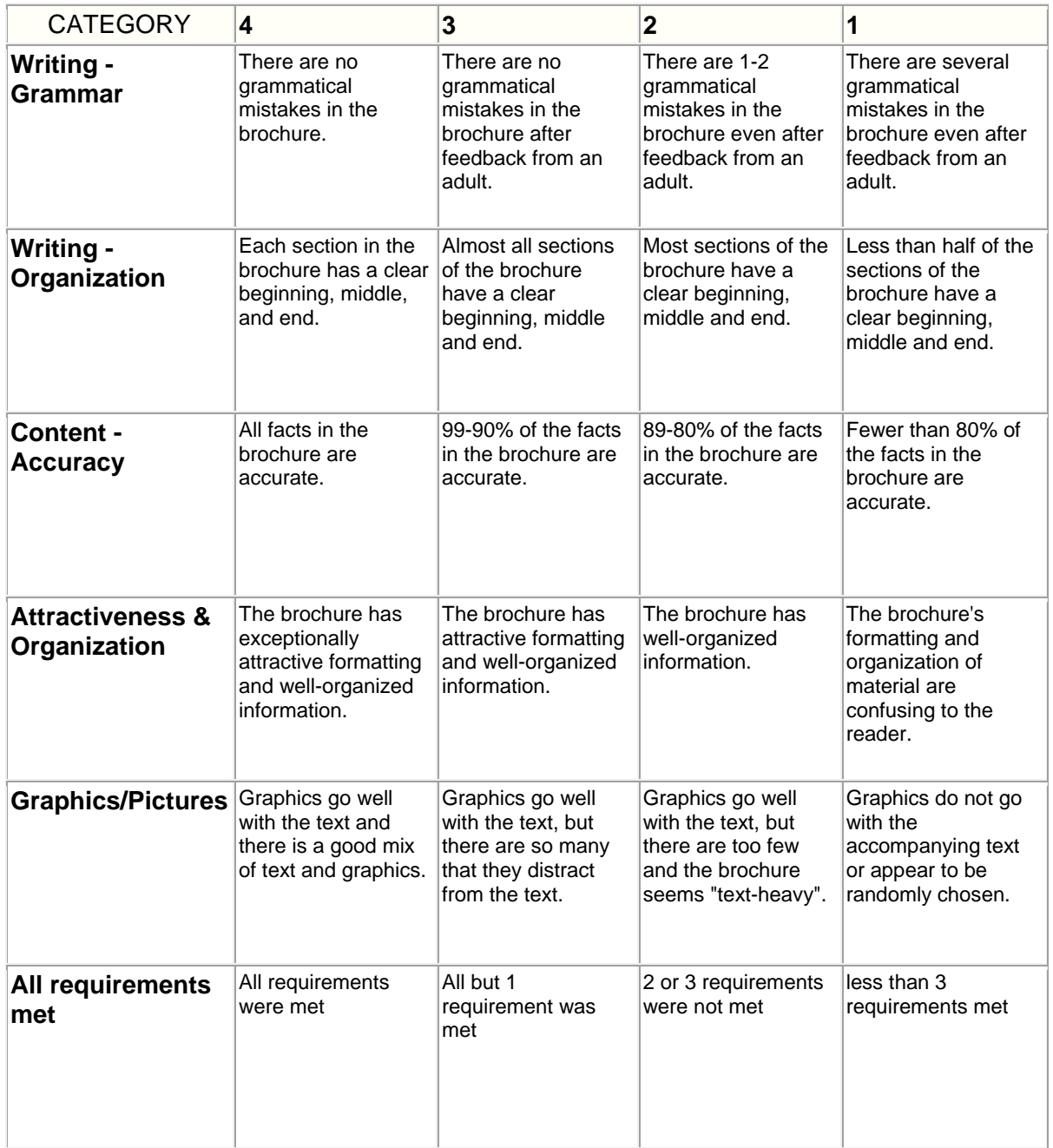

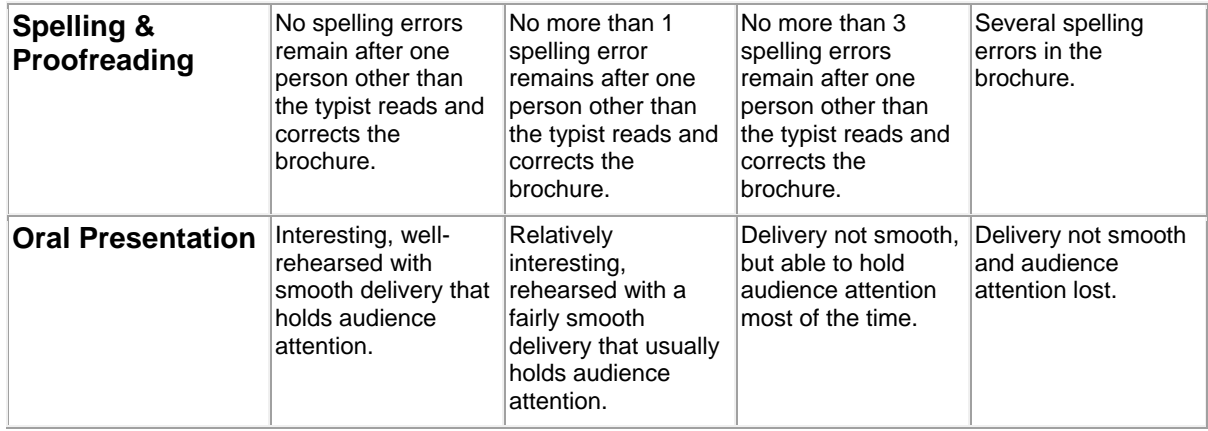